When editing Layer Keys, the Curve Editor plug-in will show the current frame for the Clip. You can change this to show the current frame for the Timeline by selecting this option under the Time: pulldown menu.

- Project Time reflects the units for the Timeline, it's length is determined by the Project.

- Clip Time represents the units for the currently selected Clip.

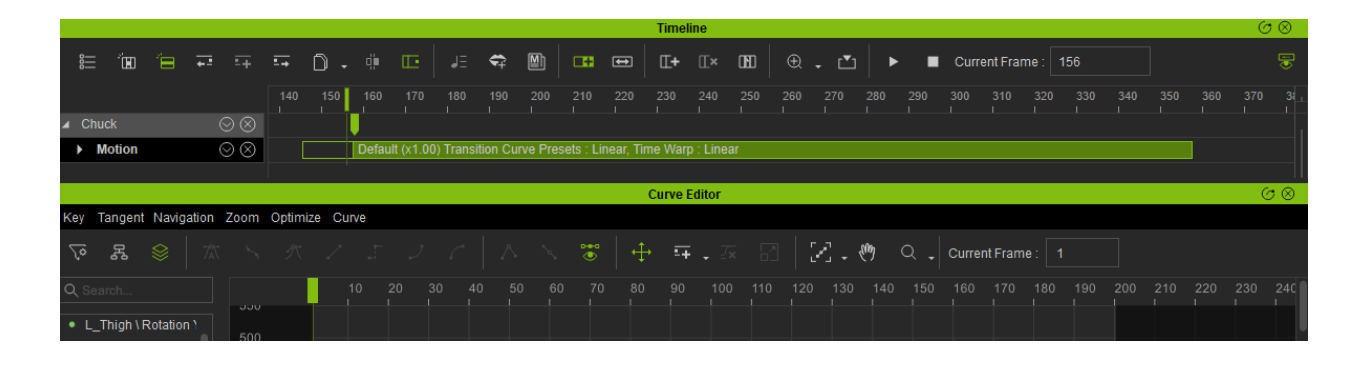

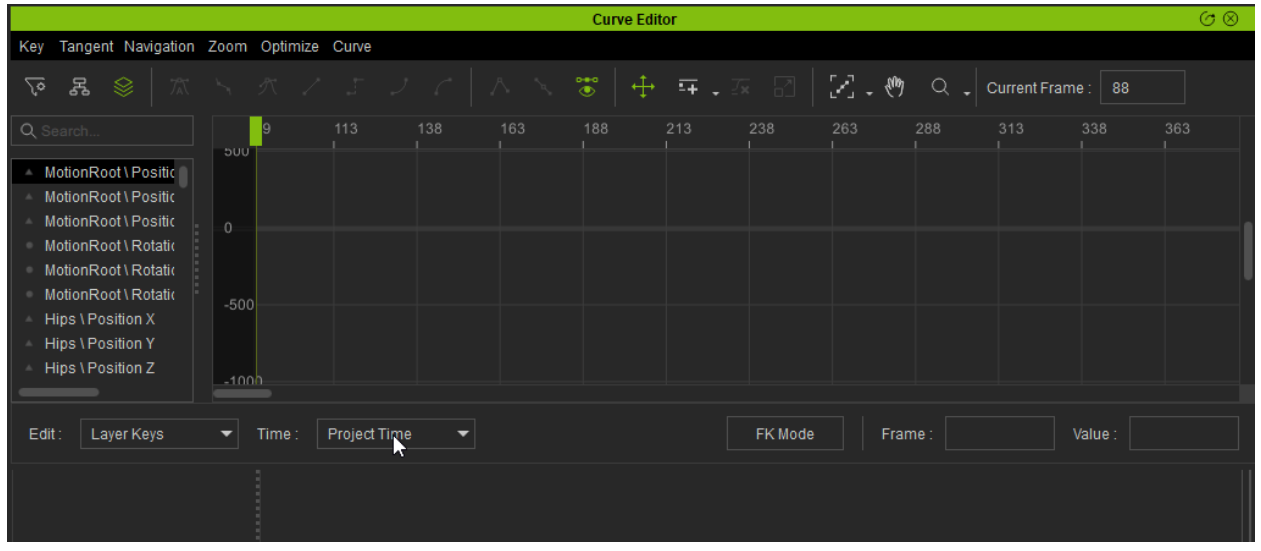

Reallusion FAQ

https://kb.reallusion.com/Product/52595/How-come-the-Current-Frame-for-the-Curve-Editor-and-the-Time